$1\Box$ 

The Next Generation:  $MySQL 5 + PHP 5$ 

- ApacheCon Europe 2005
	-

 $\bullet$ 

- July 19, 2005 :: Stuttgart
- $\bullet$
- Georg Richter & Zak Greant
- 2 **About Georg Richter** 
	- Author/maintainer of PHP's MySQL and ncurses extensions
	- Author of MySQL Connector/OO.org
	- ASF Member
	- MySQL AB Senior Developer
- $3 \Box$  About Zak Greant
	- Co-maintainer of PHP's MySQL extensions
	- Works with eZ systems as their Director, Free Software and Open Source
	- Author, PHP Functions Essential Reference
- 4 Questions ?
	- **If something isn't clear, just ask**
	- **...** or wait for a break
	- ... or wait for the end of the tutorial
	- ... or send mail to apachecon@greant.com
- $5 \Box$  How many of you use:
	- (in production)
	- $PHP 4.x 7$
	- PHP 5.0.x ?
	- PHP 5.1 ?
	-
	- MySQL 3.23 ?
	- MySQL 4.0 ?
- MySQL 4.1 ?
- MySQL 5.0 ?
- MaxDB ?
- 6 **An Overview of ext/mysqli** 
	- \* ... or, why make another MySQL API for PHP?
- 7 The PHP 5 MySQL API
	- Called ext/mysqli, with the 'i' standing for any one of: improved, interface, ingenious, incompatible or incomplete (and hopefully not for: idiotic, impaired, etc.)
	- Supports all modern MySQL versions. (Older versions (< 4.1.x) do not support all features)
	- Needs version 4.1.3+ of the MySQL client library.
	- Written by Georg Richter.

### 8 Why was ext/mysqli created?

- ext/mysql was difficult to extend (due to design flaws like: optional connections and arguments, many deprecated functions, lots of nasty code to support all this)
- New features in MySQL 4.1.+ could not be easily supported in ext/mysql
- Better mapping between the ext/mysqli and the MySQL C API will make it easier to maintain this extension in the future

### 9 Why use ext/mysqli: Safer

- Safer connections with SSL and strong password hashing
- Safer queries with prepared statements
- No default connections or links make it harder to accidentally compromise or damage databases or the server.
- 10 Why use ext/mysqli: Faster
	- \* New MySQL binary protocol is more efficient
	- Prepared statements can give massive performance enhancements (1+ orders of magnitude) over large data sets
	- Faster overall code
- 11 Why use ext/mysqli: Simpler
	- OO interface is simple, concise and extensible
	- Prepared statements make certain operations simpler
	- No persistent connections
	- Less to go wrong

# 12 Comparing new and old

- The procedural interfaces are very similar, with the exception of some additional functions and the lack of default links and connections.
- For the most part, we will focus on the object-oriented interface. If you don't like OO, don't worry you can easily mix the OO interface into procedural code.
- Note that code based on the OO interface is easier to extend

### 13 No Default Data Sources

- Unlike the old extension, a default connection is never created or set. This prevents queries accidentally getting sent to the wrong place if the php.ini file is modified.
- Calling mysqli\_query() without a valid connection to MySQL always fails, unlike mysql\_query()
- Calling mysqli\_query() without specifying a link also fails, unlike mysql\_query()

### 14 Procedural vs. OO

- Connecting to a MySQL server
	- $$link = mysqlij$ connect(\$h, \$u, \$p, \$db);
	- $\bullet$  \$link = new mysqli(\$h, \$u, \$p, \$db);
- Sending a query
	- $$result = mysgli_query$link, 'SELECT 1');$
	- $*$  \$result = \$link->query('SELECT 1');
- Getting results
	- $*$  \$row = mysqli\_fetch\_row(\$result);
	- $*$  \$row = \$result->fetch\_row();
- 15 Using

#### ext/mysqli

More Fun.

- 16 Connecting to the server
	- Each parameter is optional.
		- $\ast$  \$link = new mysqli(\$host, \$user, \$password, \$db, \$port, \$socket);

17 Don't Use Defaults!

- file::/etc/php.ini
	- mysqli.default\_host = "staging"
- mysqli.default\_host = "live"

- file::/../test.php
- \$link->query("DROP DATABASE foo");
	- code to recreate db for testing suite
- 
- great way to accidentally trash the production database
- Hopefully, we can remove this "feature" in future versions of ext/mysqli
- 18 **Making Queries** 
	- Just as you would expect
		- $\sqrt{\frac{1}{5}}$  \$result = \$link->query('SELECT 1');
	- \* Optional last parameter allows use of buffered or unbuffered queries
	- Unbuffered queries provide more rapid access to the first elements of large data sets, but tie up the
	- \* Buffered queries require more storage on the client side, and require all of a result to be transferred before it can be used.
- 19 **P** Fetching meta-data
	- Via functions, as in ext/mysql
	- By accessing a property of an object (faster)
	- Properties are fetched as required. Using var\_dump() won't reveal them.
		- $*$ # dump all connection properties
		- foreach( array('a"ected\_rows', 'client\_info', 'client\_version', 'errno', 'error', 'field\_count', 'host\_info', 'info', 'insert\_id', 'protocol\_version', 'sqlstate', 'thread\_id', 'warning\_count') as  $\phi$  ){ echo  $\phi$ ,': ',  $\phi$ link-> $\phi$ , "\n"; }
- 20 **P** Fetching the insert id

\$link->query('CREATE TEMPORARY TABLE foo (id int(11) NOT NULL auto\_increment, bar text, PRIMARY KEY

```
\bullet
```
- \$link->query('INSERT foo (bar) VALUES (NOW());
- $\bullet$
- echo "Insert ID: ", \$link->insert\_id,
- "\n";
- 

```
\blacksquareInsert ID: 1
```
### 21 **Prepared Statements I**

A method of running queries that provides performance and security benefits.

- Allows separation of query preparation (syntactic validation, parsing, query execution plan, ...) from query execution (modifying a table or fetching a result set)
- Works with CREATE TABLE, DELETE, DO, INSERT, REPLACE, SELECT, SET, UPDATE, and many SHOW statements

### 22 **Prepared Statements II**

- Queries are split into two parts
- **...** statements with optional placeholders
	- SELECT name, count FROM birds
	- SELECT name, count FROM birds WHERE station = ?
- ... and data corresponding to the placeholders
	- 'ENSN' # Skien, Norway weather station

# 23 □ Prepare

- The statement is sent to the server
	- $\sqrt{\ }$  \$query = 'SELECT title, review, year FROM movie WHERE actor LIKE ?';
	- $*$  \$stmt = \$link->prepare(\$query);
- The server syntactically validates, parses and (possibly) plans the query.
- If the query is successfully prepared, the prepared statement is saved and a statement handle is returned.

# 24 **Bind Parameters**

- Bind local variables to any placeholders
	- $*$ # bind variable to prepared statement
	- \$stmt->bind\_param('s', \$actor);
- Parameters can be of the following types:
	- b: blob (send max\_allowed\_package chunks)
	- d: double/float
	- **•** i: integer
	- s: string (includes enum, set and string representations of numbers, such as decimal)

# 25 **■** Execute

- Request that the server execute the query referenced by the link, passing any bound parameters with the request.
	- \$stmt->execute();
- $26$   $\blacksquare$  Bind Results
	- If the query returned rows of data, bind fields in the query to local variables.

```
\cdot$stmt->
 bind_result(
    $title,
    $review,
    $year
```
);

```
27 ■ Fetch Data
```
Then fetch a row from the result set. Each field is bound into the corresponding variable from the bind\_result call.

```
while( $stmt->fetch() ){
```

```
 printf("Actor: %s, Title: %s (%s)
```

```
Review: %0.1d/5\n",
```

```
* $actor, $title, $year, $review);
```

```
\bullet }
```

```
28 Simple Prepared SELECT
```

```
\bullet $link = new mysqli($h, $u, $p, 'information_schema');
```

```
$query = 'SELECT TABLE_NAME FROM VIEWS';
```

```
\bullet
```
 $\bullet$ 

 $\bullet$ 

 $\bullet$ 

```
* $stmt = $link->prepare($query);
```

```
$stmt->execute();
```

```
$stmt->bind_result($name);
```

```
while($stmt->fetch()){
    echo $name, "\n";
```

```
} 
29 Simple Prepared INSERT
```

```
\bullet $link = new mysqli($h, $u, $p, 'test');
```

```
$stmt = $link->prepare('INSERT movie (actor, review, title, year) VALUES (?, ?, ?, ?)');
```
- \$stmt->bind\_param('sdsi', \$actor, \$review, \$title, \$year);
	- \$actor = 'Audrey Tautou';
	- $$review = 5;$
- \$title = 'Amelie';
- $$year = 2001;$
- \$stmt->execute();
- 30 Error Handling
	- Most functions return false on failure
	- For more info, use properties from mysqli or mysqli\_stmt objects
		- $\sim$  \$link->error()
		- $$stmt->error()$
	- ... or a function-based idiom, like ext/mysqli
		- mysql\_connect\_error()
		- mysql\_error()
- 31 **P** Report Functions
	- Provides information to help debugging and development
	- Report instances where indexes are not used
	- Report errors in function calls (which usually need to be explicitly requested)
- 32 **Basic Reporting Example** 
	- mysqli\_report(MYSQLI\_REPORT\_ALL);
	- $\bullet$  \$link = new mysqli(\$h, \$u, \$p, 'world');

```
\sqrt{\frac{1}{2}} $result = $link->query('SELECT * FROM city WHERE name LIKE "%k%" LIMIT 10');
```

```
while($row = $result->fetch_row()){
```

```
echo join(" ", $row), "\n";
```
- }
	- PHP Warning: mysqli::query(): No index used in query/prepared statement SELECT \* FROM city WHERE name LIKE "%k%" LIMIT 10 in /Users/zag/Projects/Sessions/mysqluc05/prepared\_2.php on line 4
- 33 **Exceptions I** 
	- ext/mysqli has been recently extended to throw exceptions
	- This helps prevent standard ugly procedural error handling code:

```
\text{1} $link = new mysqli(...);
\cdot if(FALSE === \frac{1}{2}link){ ... }
٠.
\sqrt{\frac{1}{2} \text{result} - \frac{1}{2} \text{query}(\dots)};
\cdot if( FALSE === $result){ ... }
\bullet .
*# etc.
```

```
34 Exceptions II
```

```
With exceptions, you get nice clean code like:
```

```
\cdot try {
```

```
\text{Im}y = \text{new} \text{my}_\text{my}sqli($h, $u, $p);
```
- $\cdot$  \$result = \$my->query("SELECT NOW()");
- var\_dump(\$result->fetch\_row());
- $*$  \$result->free();
- $\sqrt{\text{sw}}$  = \$my->close();

```
} catch ( Exception $e ){
```
# error handling here

```
}
35 Exceptions III
```

```
Use specific catch blocks for specific errors. A generic catch block could also be used.
```
 $\cdot$  try {

}

```
\text{\$my = new my_mysqli(\$h, \$u, \$p)\}.
```

```
 $result = $my->query("SELECT NOW()");
```

```
 var_dump($result->fetch_row());
```
} catch(ConnectException \$exception) { echo "Connection Error\n";

```
 var_dump($exception->getMessage());
```

```
} catch(QueryException $exception) {
```

```
 echo "Query Error\n";
```

```
 var_dump($exception->getMessage());
```

```
36 Extending ext/mysqli
```

```
Adding a new method.
   class my_mysqli extends mysqli { 
       function quick_fetch($query) {
        if(!$result = $this->query($query)){
         return FALSE;
        }
           return array_pop($this->query($query)->fetch_row()); 
       } 
    }
    \text{Im}y = \text{new} my_mysqli($, \$u, \$p);
```

```
echo $link->quick_fetch('SELECT NOW()');
```
- 37 **Migrating is a Piece of Cake** 
	- The similarities of ext/mysql and ext/mysqli make migration simple
	- The major choices are choosing whether or not to use OO and prepared statements
- 38 Migrating is a Tough Cookie
	- Don't trust new code for a production setting
	- The old MySQL extension has been in production use for years.
	- ext/mysqli hasn't. There may be bugs or subtle change in behavior
- 39 Migration: Duplicate Environment
	- Duplicate all or part of your application environment (or create your desired app. environment)
	- Replicate data from your current MySQL install to a newer version of MySQL
	- Use rsync to sync file data
	- Write simple scripts to automate all the process you will likely need several tries to get it right and doing it all by hand gets boring
- 40 Migration: Live Data
	- Ensure that your duplicate environment can't trash data on shared servers
	- Crank up the error reporting, logs, etc
	- Use socat or ipfilters to split traffic between your real environment and your test environment
	- Fix what you forgot to do
	- Try again
- 41 **Migration: Followup** 
	- Compare the state of the MySQL databases at the end of a test run

• Use mysqldump to dump data in a format that can easily be diffed

Comparing log files

Run test suites

etc.

- $42 \Box$  Coffee Break?
- 43 **A** Quick Trip Through MySQL Feature Land
- 44 **□** UNIREG
	- Ancient History
- 45  $\Box$  MySQL 3.x
	- Rest In Peace.
- $46 \Box$  MySQL 4.0.x
	- Very Stable.
	- Mostly Harmless.
	- General Availability.
- $47 \blacksquare$  MySQL 4.1.x
	- General Availability.
- 48 MySQL 4.1 Major Features
	- Error and Warnings Reporting System, Improved Client/Server Protocol, Improved I18L, Integrated Help, Stored Procedures, Subqueries
- 49 **Exercise and Warnings** 
	- Better reporting for warnings and errors
	- Use SHOW WARNINGS/ERRORS to view warning and error messages
	- Each query resets the warning/error message cache
- 50 Showing warnings and errors
	- $*$ # display last 10 errors from prior query
	- SHOW ERRORS LIMIT 10;
	-
	- $*$ # display the total number of errors
	- SHOW COUNT(\*) ERRORS;

 $*$  # fetch the total number of warnings

SELECT @@warning\_count;

- $*$  # fetch max.  $#$  of error messages that will be stored for a single query
- SELECT @@max\_error\_count;
- 51  $\Box$  Sample warning display
	- DROP TABLE IF EXISTS no\_such\_table;
	- SHOW WARNINGS\G
	-
	- **Example 1** Level: Note

Code: 1051

Message: Unknown table 'no\_such\_table'

52 **Improved Client/Server Protocol** 

- Supports prepared statements
- Allows blob/clob data to be sent in chunks to server without storing requiring client-side storage
- Lower overhead transmits data in its natural representation
- Optional inline zlib compression
- Optional SSL connections

### 53 **D** Improved I18L

- Much better support for character sets and collations
- Can mix character sets, etc. inside of any data context in the server, from databases to tables to queries.
- Supported in InnoDB, MEMORY and MyISAM storage engines
- Includes UNICODE support

# 54 Collations

- Rules for sorting character sets
- One character set can have many collations. e.g. latin1 has latin1\_bin, latin1\_german1\_ci, latin1\_german2\_ci, etc.
- A string has zero or one default collations.
- Collations can only be used for the corresponding character set
	- $*$ # using a collation with ORDER BY
	- SELECT \* FROM names ORDER BY name COLLATE latin1\_bin;
- 55 **A Binary Collation (ASCII)** 
	- ... WHERE 'A' < 'B'

Comparison returns true, as the encoding of 'A' (65) is less than the encoding of 'B' (66)

... WHERE 'A' = 'a'

• Comparison returns false, as the encoding of 'A' (65) is different than the encoding of 'a' (97)

#### 56 **A** Non-Binary Collation

Non-binary collations use transformative rules to alter the comparison

 $"$ ü" == "ue"

```
A'' = - "a"
```
- $M^*$ "A" == "eh" // latin1\_canadian ;)
- 57 Examining a String
	- $\cdot$  SET @str =

CONVERT(\_latin1'Foo!' USING utf8);

٠

SELECT CHARSET(@str),

CHAR\_LENGTH(@chr\_str),

BIT\_LENGTH(@chr\_str),

COLLATION(@chr\_str)\G

 $\bullet$  .

Results

- CHARSET(@str): utf8
- CHAR\_LENGTH(@str): 3

BIT\_LENGTH(@str): 24

COLLATION(@str): utf8\_general\_ci

58 **Examining a Table** 

SHOW CREATE TABLE mysql.user\G

```
\bullet
```
CREATE TABLE user (

Host char(60) collate utf8\_bin NOT NULL default '',

User char(16) collate utf8\_bin NOT NULL default '',

Password char(41) collate utf8\_bin NOT NULL default '',

Select\_priv enum('N','Y') character set utf8 NOT NULL default 'N',

...

) ... DEFAULT CHARSET=utf8 COLLATE=utf8\_bin ...

# 59 Charset/Collation Info

- Use SHOW CHARACTER SET to show the available character sets on a MySQL server
- Use SHOW COLLATION to show the available collations on a MySQL server
- Note that the collation names generally end in suffixes that indidicate if they are case-sensitive (\_cs), caseinsensitive (\_ci) or binary (\_bin) collations

# 60 Integrated Help

- Provides simple help on MySQL features and functions via queries.
- Help data is stored in the mysql.help\_% tables on the MySQL server.
- Generated from the included manual using the fill\_help\_tables script
- Very handy if dealing with an unfamiliar feature or version of MySQL
- 61 Using Integrated Help
	- **HELP CONTENTS**
	- **HELP SELECT**
	-
- Use SQL wildcards
- $\bullet$  HELP EL
- HELP DATA MAN%

# 62 Subqueries

- Allow a query within another query to be treated as a table, list or scalar value
- More powerful and easier to use than joins
- Can be of correlated (where a table referenced in a subquery also appears in the outer query) or uncorrelated forms (where this is not the case or is forbidden (as in derived tables))

# 63 Simple Subquery

- $*$  # MEMORY tables/total  $#$  of tables
- œ.

 $\bullet$  SELECT (COUNT(\*) FROM TABLES WHERE ENGINE = 'MEMORY'), (SELECT COUNT(\*) FROM TABLES);

### 64 Subquery as Scalar

- Subqueries can go most places that a scalar value can be used
- Determine how many cities, from all of the cities listed in the world database are larger than the largest city in Norway.
- SELECT COUNT(\*), (SELECT COUNT(\*) FROM city) FROM city WHERE city.population > (SELECT MAX(population) FROM city
- WHERE countrycode  $=$  'NOR');

# 65 Subqueries and Exists

- Correlated subquery with exists
	- SELECT name, code FROM country
		- WHERE NOT EXISTS
		- (SELECT \* FROM city
		- WHERE countrycode  $=$  country.code);
- 66  $\Box$  MySQL 5.x
	- Still a beta release.
	-
	- Don't use it in production without a lot of testing.
- 67 MySQL 5.0 Major Features
	- Information Schema
	- Stored Procedures
	- Triggers
	- Views
- 68 Information Schema
	- A consistent, query-based method for retrieving meta-data about the server
	- Accessing meta-data becomes just another query, allowing much easier programmatic access of the metadata.
	- Provides access to meta-data on tables, columns, stored procedures, views, etc.
- 69 Stored Procedures
	- A collection of SQL statements stored on the server and callable by name
	- Greater independence from the client application
	- Better network performance vs. more server load
	- More secure keeps operations on data on the server
	- Not yet stable still limited
- 70 Stored Procedure Example

CREATE PROCEDURE withdraw(p\_amt DECIMAL(6,2), p\_tellerid INT, p\_custid INT)

```
MODIFIES SQL DATA
```
BEGIN ATOMIC

```
 UPDATE customers
```
SET balance=balance - p\_amt;

UPDATE tellers

```
 SET cashonhand=cashonhand - p_amt
```
WHERE tellerid  $=$  p\_tellerid;

```
 INSERT INTO transactions
```
VALUES (p\_custid, p\_tellerid, p\_amt);

END

71 Triggers

- A chunk of SQL run when a data modification query is executed on a given table.
- Can be set to run before or after DELETE, INSERT and UPDATE queries.
- Created with syntax:
	- CREATE TRIGGER name BEFORE QUERY\_TYPE ON table FOR EACH ROW statement(s);
- Trigger support is still rudimentary.

# 72 Simple Sample Triggers

- These just echo out a snippet of text on DELETE or INSERT.
	- CREATE TABLE test (i int NOT NULL, PRIMARY KEY (i));
	- CREATE TRIGGER show\_insert BEFORE INSERT ON test FOR EACH ROW SELECT CONCAT( 'inserted ', NEW.i);
	- CREATE TRIGGER show\_delete BEFORE DELETE ON test FOR EACH ROW SELECT CONCAT( 'deleted ', NEW.i);

# 73 Sample Trigger

- Keep track of the number of updates to a column
	- CREATE TRIGGER count\_changes BEFORE UPDATE ON address FOR EACH ROW SET NEW.count = IFNULL  $(OLD.count, 1) + 1;$

#### 74 Views

- A logical table (rather than physical) created from a query
- Can be updated (but be careful)
- Has its own permissions
- Relies on the underlying table indexes for efficiency
- Managed much like a normal table: CREATE VIEW, SHOW VIEW, ALTER VIEW, DROP VIEW

75  $\Box$  Creating and Using a View

CREATE VIEW scandinavia AS SELECT id, name, population, district, countrycode FROM city WHERE countrycode in ('DNK', 'NOR', 'SWE');

SELECT name FROM scandinavia ORDER BY population DESC LIMIT 4;

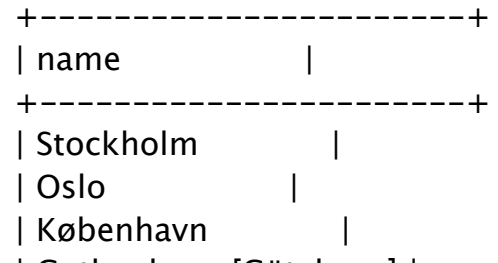

| Gothenburg [Göteborg] |

+-----------------------+

76 Creating a View of a View

CREATE VIEW norway AS SELECT id, name, population, district FROM scandinavia WHERE countrycode = 'NOR';

```
œ.
```
SELECT name, district FROM norway;

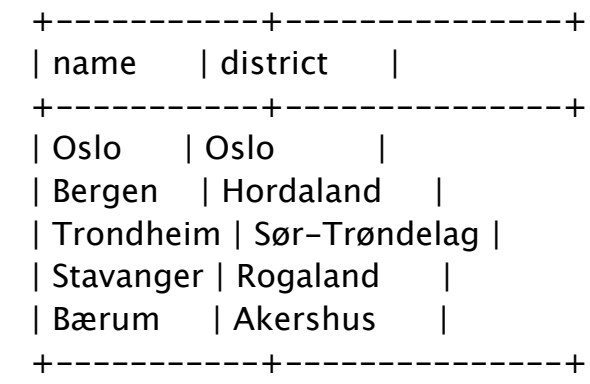

#### 77  $\Box$  Inserting Into a View

Works much like expected

- INSERT norway (name, population, district) VALUES ('Skien', 50507, 'Telemark');
- Watch our for missing defaults!

SELECT Name, CountryCode as Country, Population as 'Pop.', District FROM city WHERE Name = 'Skien';

+-------+---------+----------+-------+ | Name | Country | District | Pop. | +-------+---------+----------+-------+ | Skien | | | Telemark | 50507 | +-------+---------+----------+-------+ 78 Creating Alternate Views of Data CREATE VIEW privs AS SELECT host, user,  $(if(Select\_priv = 'Y', 1 << 0, 0)$ if(Insert\_priv = 'Y',  $1 \leq 1$ , 0) | if(Update\_priv = 'Y',  $1 \leq 2$ , 0) | if(Delete\_priv = 'Y',  $1 \leq 3, 0$ ) | if(Create\_priv = 'Y',  $1 < 4$ , 0) | if(Drop\_priv = 'Y',  $1 \lt\lt 5, 0$ ) | if(Reload\_priv = 'Y',  $1 < 6$ , 0) | if(Shutdown\_priv = 'Y',  $1 \lt\lt 7$ , 0) | ... if(Show\_view\_priv = 'Y',  $1 \lt\lt 22$ , 0)) AS privmap FROM mysql.user; 79 Using the Alternate View mysql> SELECT \* FROM privs; +-------------+------+---------+ | host | user | privmap | +-------------+------+---------+ | localhost | root | 8388607 | | towel.local | root | 8388607 |  $|$  towel. $|$ local  $|$  | 0 | localhost | | 0 | +-------------+------+---------+ 4 rows in set (0.00 sec) 80 Questions?